## **Nastavenie Rodicovskej kontroly na ZYXEL VMG 3927**

Ak zakaznik potrebuje nastavit pre niektore zariadenia(alebo vsetky) obmedzenie pristupu na internet vie to nastavit cez Rodicovsku kontrolu v menu zyxelu.

Prihlasenie cez web prehliadac na PC

192.168.100.1 Meno: admin Heslo: zozadu na stitku routra

## Po nalogovani, treba ist na menu

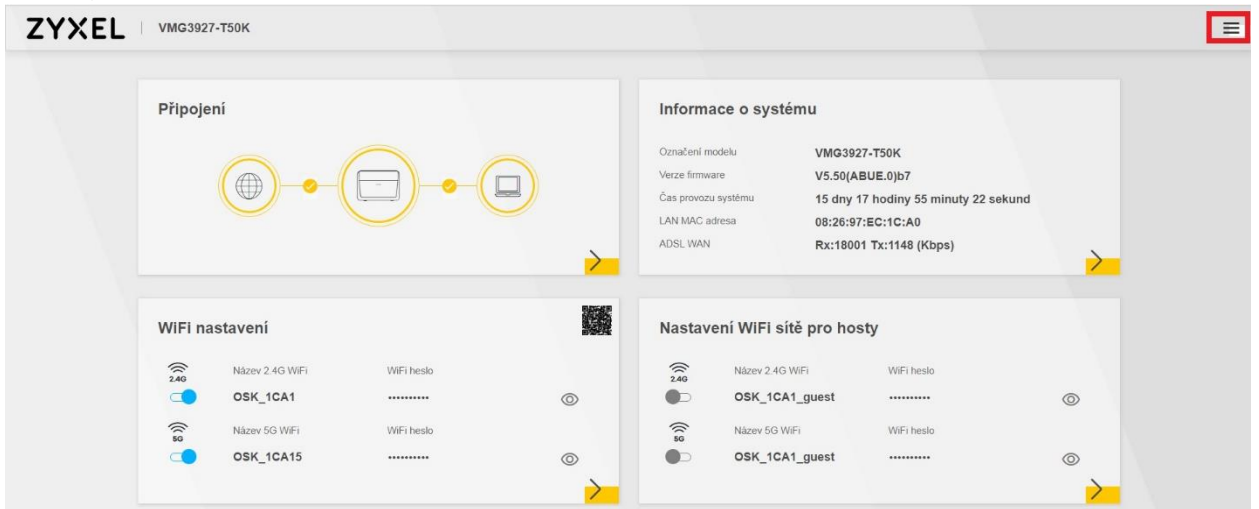

## Nasledne do polozky **Zabezpeceni** a tu volba **Rodicovska kontrola**

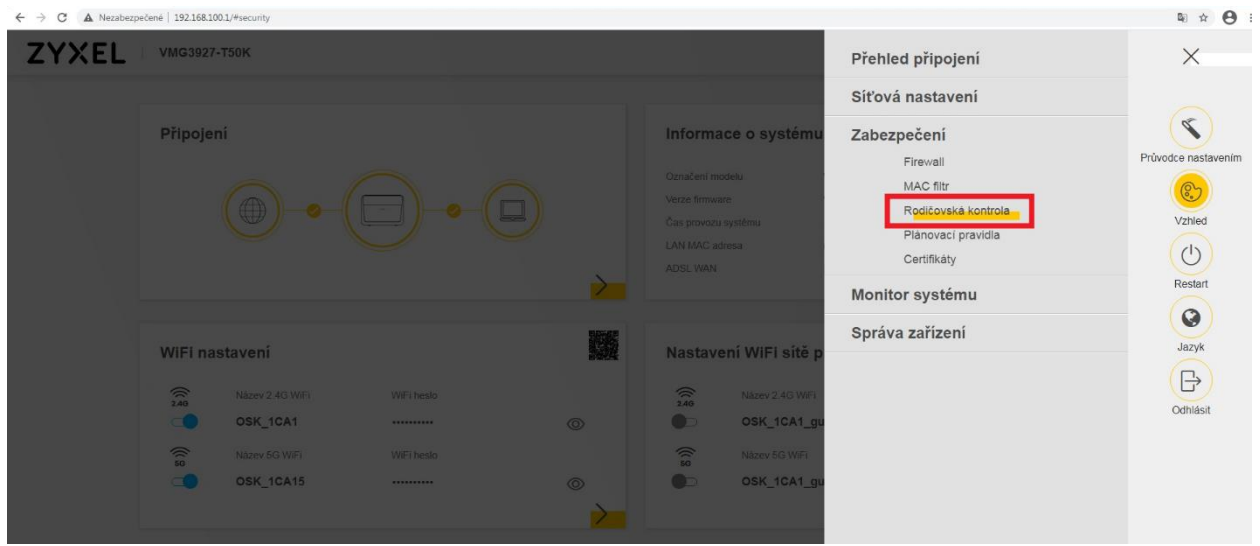

## Nasledne kliknut na **+ Pridat nove PCP**

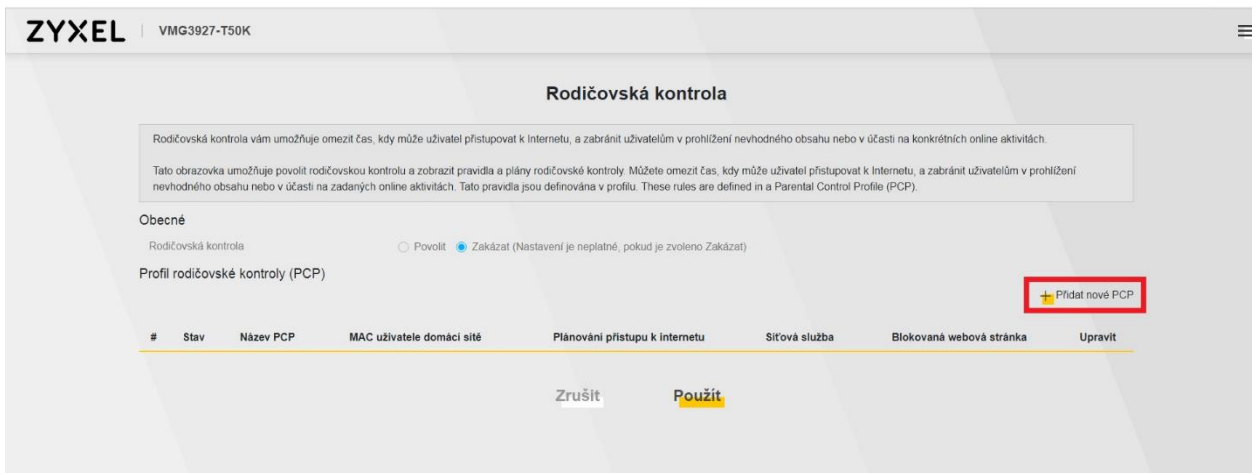

V prvej zalozke **Obecne** treba nastavit **Povolit** pravidlo, potom ho nejako pomenovat

V riadku **Uzivatel domaci site** je potrebne zvolit zariadenie ktore budeme "obmedzovat" (na priklade som zvolil iPhone) a treba potvrdit vyber tlacitkom **Pridat,** ak chcete viac zariadeni tak to len opakujete

ak zvolite "ALL" pravidlo bude platit pre vsetky zariadenia

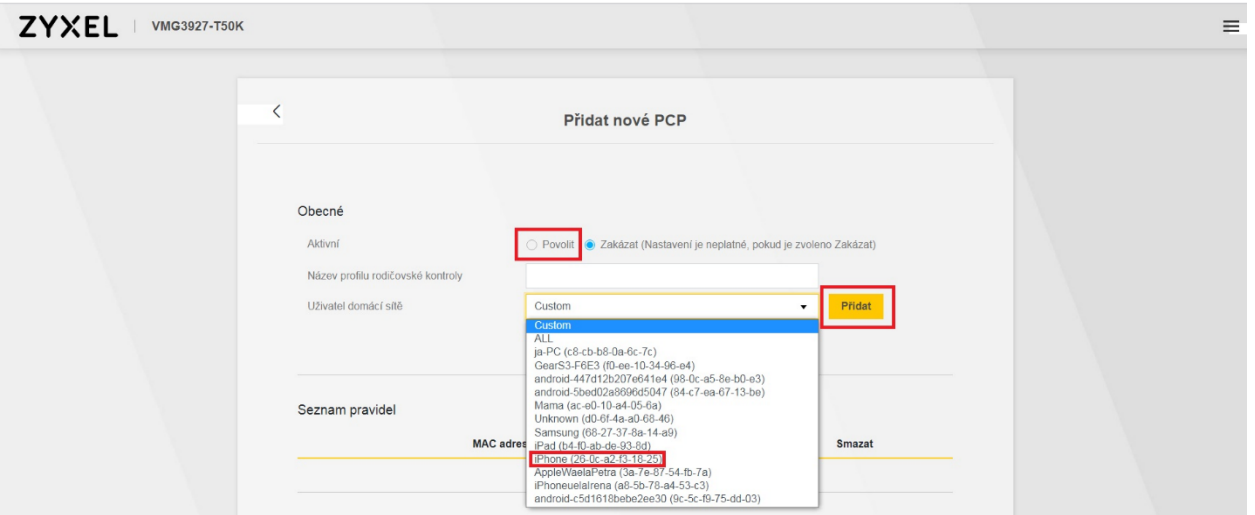

Dalsia polozka **Planovani pristupu k internetu -** Tu zvolime cas, kedy bude pravidlo platit.

Zaklikavate dni a volite si aj cas, mozete pridavat aj viac casov, takto viete nastavit okno kde bude internet nedostupny.

Poznamka: treba skontrolovat aky je cas v routry, lebo podla toho nastavuje pravidla **Menu-Sprava zarizeni-Cas**

Priklad: v obrazku je cas od 00:00-10:00 a od 14:00-24:00 blokovany, cize medzera co vznikla 10:00-14:00 je internet dostupny.

V polozke **Sitova sluzba**, nastavujeme samotne obmedzenie,

Je potrebne aby **nastavenie sitove sluzby** bolo v stave **"Block".** Potom klikneme na **+Pridat novou sluzbu**

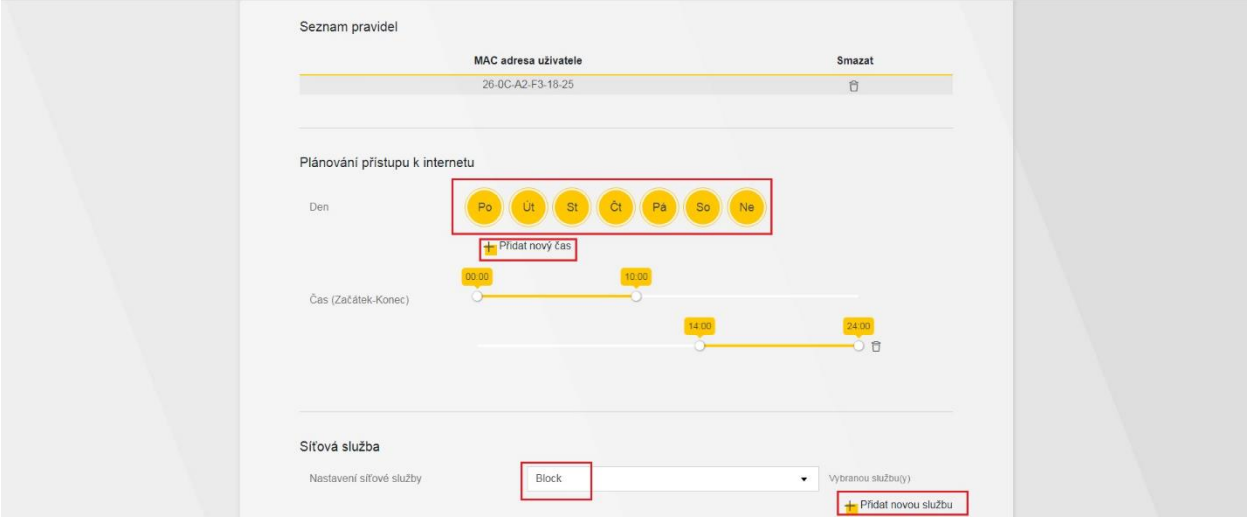

V tomto okne sa nastavuje co presne chceme blokovat, nastavuje sa to na zaklade portov.

Je to trocha komplikovanejsie nastavenie, ako sme bezne zvyknuty, ale ak chce zakaznik blokovat vsetko treba vybrat protocol: "**TCP&UDP**" a port: "**0-65535**"-takto obmedzime v podstate vsetku komunikaciu.

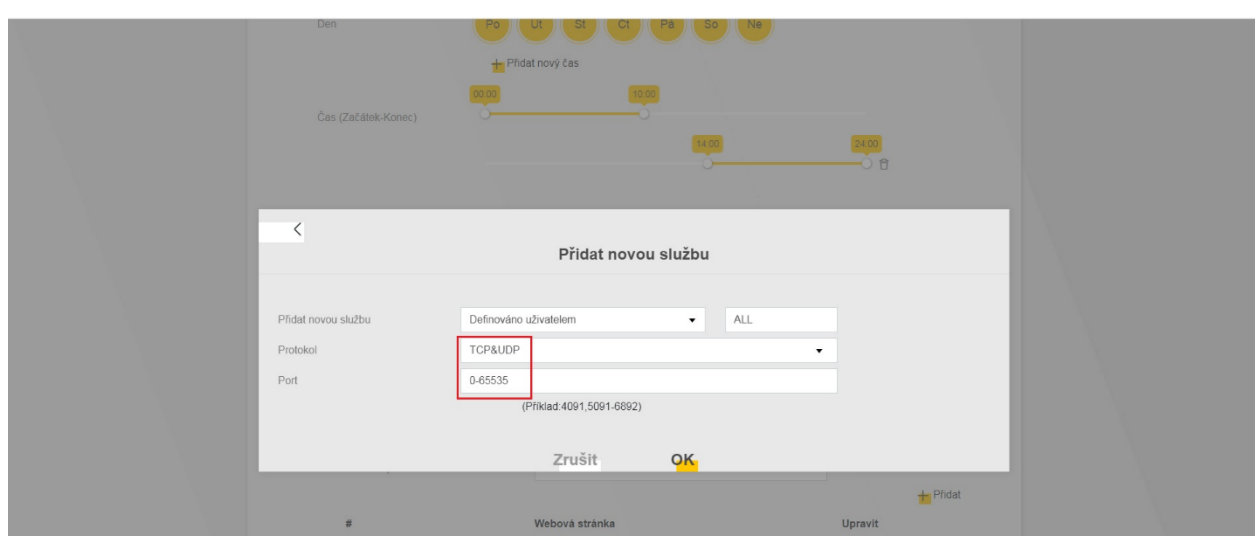

Ak chce blokovat napriklad, len otvaranie web stranok treba blokovat len port 80 a 433

Nastavene pravidlo uz len dole potvrdite **OK**

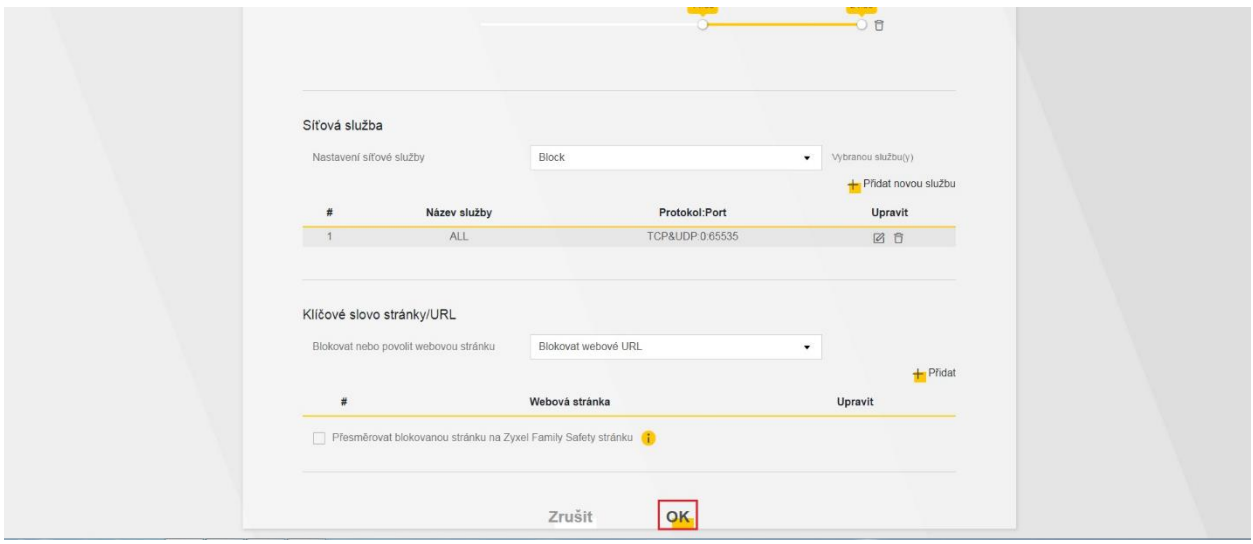

V poslednok kroku len treba **Povolit** rodicovsku kontrolu a skontroluje ci je **Stav** pravidla Aktivny(oranzova ziarovka) a aj **Sitova sluzba** - Configured. Ak je vsetko OK klikneme na **Pouzit** a mame hotovo.

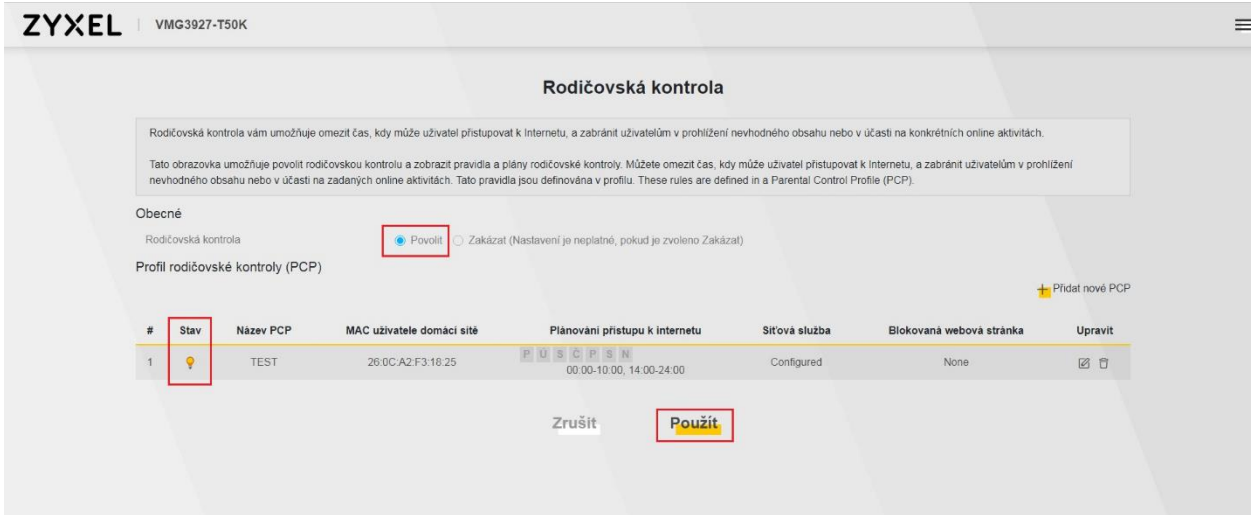

Rodicovska kontrola je aktivna a iPhone sa nevie prihlasovat na internet, fungovat mu bude iba od 10:00-14:00.